**РУКОВОДСТВО ПОЛЬЗОВАТЕЛЯ К МОБИЛЬНОМУ ТЕЛЕФОНУ MAGIC i300**

# Базовая информация

# **1.1 Введение**

- Благодарим за покупку цифрового мобильного телефона с цветным экраном. Прочтя это руководство перед использованием вашего мобильного телефона, вы получите общие знания об этом мобильном телефоне и поймете его простые, но в тоже время необходимые функции.
- Мобильный телефон специально разработан для GSM / GPRS сетей. В дополнение к основной функции коммуникации, мобильный телефон также предоставить Вам несколько прикладных функций, которые включает в себя: телефонная книга, часы / будильник, калькулятор, игры, аудио-плеер, диктофон и так далее, чтобы сделать Вашу работу и досуг более удобным. Кроме того, мобильный телефон имеет уникальный интерфейс и совершенный дизайн функции в соответствии с вашими различными потребностями.
- Мобильный телефон соответствует требованиям GSM / GPRS стандарта и прошел квалификацию авторитетных организаций по всему миру.
- Наша компания сохраняет за собой право редактировать содержания руководства без какого-либо уведомления заранее.

# **1.2 Информация по безопасности**

- Если ваш телефон был утерян, немедленно проинформируйте отделение связи, во избежание использования вашего мобильного телефона и SIM карты, что поможет вам избежать экономических потерь, вызванных использованием другими людьми.
- При обращении в телефонную компанию, предоставьте им информацию о номере IMEI вашего мобильного телефона, который находится на вкладке на задней панели мобильного телефона.
- Пожалуйста, примите меры предосторожности для сохранения безопасности вашего телефона. Такие как:
	- Установите PIN номер SIM карты, и измените, если он стал известен кому-либо.
	- Не оставляйте телефон в машине на видном месте, в целях безопасности возьмите его с собой или положите в бардачок.
	- Установите запрет вызова.

# **1.3 Безопасность и меры предосторожности**

Перед использованием телефона прочтите внимательно инструкцию. Несоблюдение этих правил может быть опасным.

# **1.3.1 Общее руководство**

- Используйте только те зарядные устройства, которые рекомендуются в каталоге производителя. Использование других зарядных устройств может быть небезопасным
- Оберегайте телефон от падений, ударов или встряски. Неосторожное обращение может привести к повреждениям.
- Не кладите телефон, аккумулятор или зарядное устройство в микроволновую печь или в область высокого давления. Это может привести к поломке внутренних плат или вызвать возгорание.
- Не пользуйтесь телефоном в областях с высокой вероятностью воспламенения. Это может привести к взрыву.
- Храните телефон в недоступном для детей месте. Не позволяйте детям играть с телефоном для избегания травм.
- Не оставляйте телефон на неровных или неустойчивых поверхностях. Это может привести к падению телефона.

# **1.3.2 Руководство по эксплуатации мобильного телефона**

- Выключайте ваш мобильный телефон в больницах, перед посадкой самолета или в иных местах, где существуют такие требования. Мобильный телефон может влиять на работу электронного оборудования.
- Мобильные телефоны могут влиять на работу некоторых электронных приборов, например слуховые аппараты, кардиостимуляторы и др.
- Не подвергайте экран давлению. Это может привести к внутренним повреждениям платы. Экранная жидкость при попадании в глаз может повредить его. Промойте глаза при попадании экранной жидкости и обратитесь к врачу для дальнейшего обследования.
- Не вносите изменения в прошивку мобильного телефона. Несанкционированное вмешательство может привести к его повреждению.
- Не применяйте по отношению к телефону острые предметы, такие как иглы или шариковые ручки. Острые предметы могут повредить телефон.
- Не пользуйтесь телефоном с поврежденными проводами, это опасно для пользователя.
- Не кладите мобильный телефон вблизи магнитных объектов. Мобильный телефон может стереть информацию с диска, кредитных карт или других карт.
- Влага и жидкость вызывают коррозию электронных схем. Держите телефон в сухости.

# **1.3.3 Руководство по эксплуатации аккумулятора**

- Держите мобильный телефон подальше от огня. Огонь может повредить аккумулятор и привести к взрыву.
- Аккумуляторная жидкость опасна для глаз. При попадании ее в глаза, промойте их водой и обратитесь к врачу за дальнейшим обследованием.
- Не разбирайте аккумулятор. Несанкционированное изменения могут привести к повреждению мобильного телефона.
- Не оставляй телефон вблизи микроволновых печей и оборудования с высоким напряжением. Это может повредить аккумулятор. Если в процессе зарядки аккумулятора или пользования телефоном вы заметили изменения в цвете или форме аккумулятора, замените его на новый.
- Берегите аккумулятор от влаги, она может его повредить.
- Не оставляйте аккумулятор надолго на солнце, так как это может привести к его перегреву и повреждению.
- Не ставьте аккумулятор на зарядку более 24 часов.

### **1.3.4 Зарядное устройство и аксессуары**

- При повреждении линий электропередач не пользуйтесь зарядным устройством.
- Храните зарядное устройство вдали от жидкости.
- Не переделывайте и не изменяйте зарядное устройство. Несанкционированные изменения могут нанести повреждения.
- Не заряжайте телефон во влажной среде. Это может привести к коррозии.
- Не прикасайтесь к зарядному устройству влажными руками, иначе вас может ударить током.

#### **1.3.5 Очистка и техническое обслуживание**

- Мобильный телефон, аккумулятор и зарядное устройство не являются водонепроницаемыми. Не используйте их в местах повышенной влажности, например в душе.
- Очищайте телефон, аккумулятор и зарядное устройство мягкой тканью.
- Для очистки мобильного телефона не используйте растворители или сильные моющие средства.

### **1.3.6 Другое**

#### **Мобильный телефон**

- Пожалуйста, держите телефон при комнатной температуре от 5 ℃ ~ 40 ℃ и влажности от 35% ~ 85%.
- Держите телефону на расстоянии от телефона, телевизора, радио и другой офисной электронной техники. Мобильный телефон

может негативно влиять на работу техники.

### **Аккумулятор**

- При хранении аккумулятора избегайте попадания прямых солнечных лучей.
- Срок службы аккумулятора ограничен. Частые зарядки сокращают время жизни аккумулятора. Если время работы аккумулятора стало заметно меньше изначального, купите новый аккумулятор.

#### **Зарядное устройство**

 Не производите зарядку в следующих местах: под прямыми солнечными лучами, при температуре ниже 5 ℃ и выше 40 ℃, во влажной среде или запыленном месте, рядом с телевизором, радио или другими приборами.

# **2 Прежде чем начать**

# **2.1 Название частей и объяснение**

# **2.1.1 Описание клавиатуры**

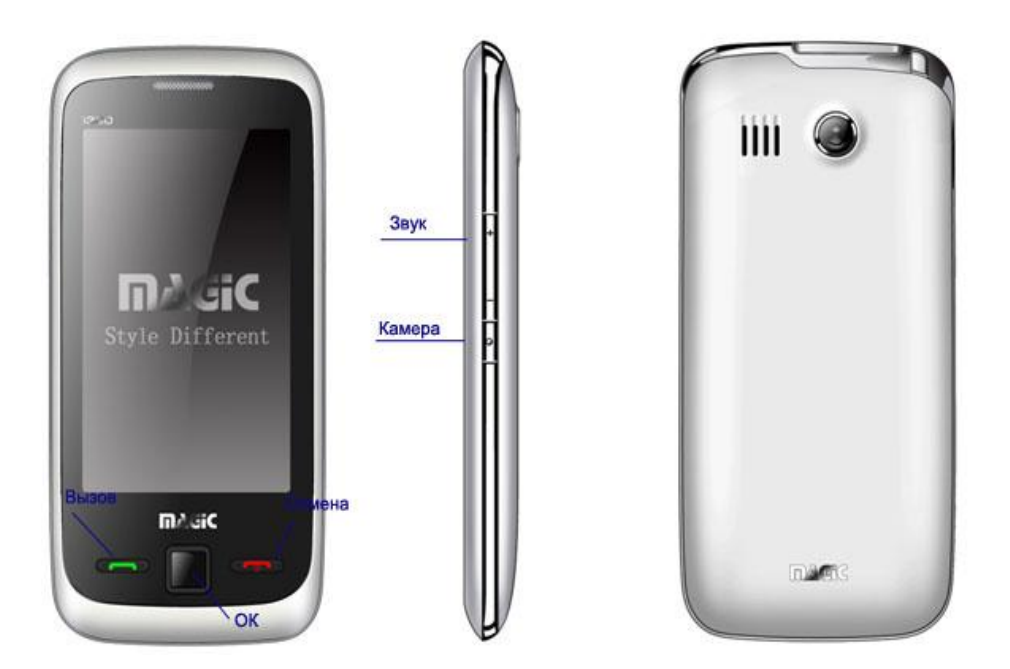

#### **Клавиша «Вызов»**

Нажмите для совершения вызова или для принятия входящего вызова.

### **Клавиша «Отмена»**

Нажмите клавишу для удержания звонка или его отклонения. Нажмите на клавишу в режиме ожидания для блокировки экрана. Также длительное нажатие на эту клавишу позволяет включить/выключить телефон.

#### **Клавиша «OK»**

Нажмите на кнопку для подтверждения

#### **Клавиша «Камера»**

Клавиша «Камера» находится на правой стороне телефона. Нажмите на нее в режиме ожидания для включения камеры.

#### **Клавиша «Звук»**

Клавиши регулировки звука находятся с правой стороны телефона. Нажмите их в режиме ожидания для регулировки уровня громкости. Для регулировки громкости профилей также используйте эти клавиши. Также используйте их для перемещения по меню.

# **2.1.2 Использование карты памяти**

Вы можете использовать карту памяти, чтобы увеличить объем памяти вашего телефона. Слот для карты памяти находится в левом

верхнем углу батареи. Вам нужно взять аккумулятор, а затем вставить карту памяти с лицевой стороны этикеткой вверх.

### *Внимание***:**

- Частые стирание и запись сократит срок службы карты памяти.
- Не извлекайте карту памяти из телефона и не выключайте телефон в то время как поступают данные или происходит передача данных. Это может привести к потере данных и / или повреждению карты или телефона.
- Не подвергайте карты памяти сильным ударам.
- Не прикасайтесь к клеммам карты памяти пальцами и металлическими предметами. Если призошло загрязнение, протрите карту мягкой тканью.
- Держите карты памяти подальше от маленьких детей или домашних животных.

# **2.2 Аккумулятор**

Аккумулятор заряжен на 50%. Им можно пользоваться после снятия упаковки. Рекомендовано первые три раза полностью разрядить аккумулятор перед зарядкой. Это поможет продлить срок службы аккумулятора.

### **2.2.1 Технические параметры**

Размер : 105mmx55mmx13mm

Аккумулятор Li-ion: 1500mAh

В режиме ожидания: около 288 часов

В режиме разговора: около 12 часов

### **2.2.2 Зарядка аккумулятора**

Следуйте следующим рекомендациям по извлечению аккумулятора:

- Снимите заднюю крышку телефона.
- Поднимите аккумулятор вверх для извлечения.

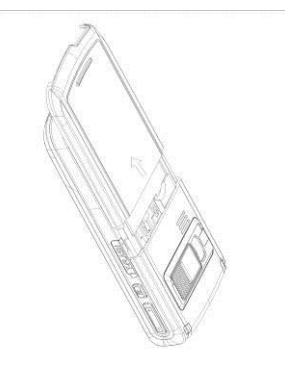

Следуйте следующим рекомендациям по установке аккумулятора:

- Снимите крышку, вставьте аккумулятор, чтобы соединиться с контактами телефона.
- Нажмите на аккумулятор вниз до щелчка.

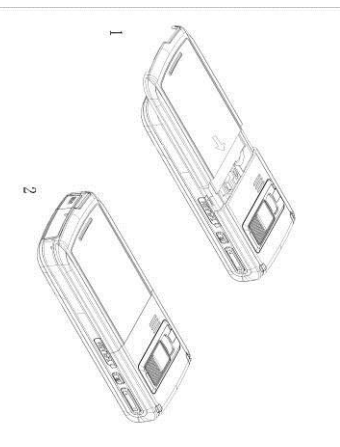

# **2.2.3 Зарядка аккумулятора**

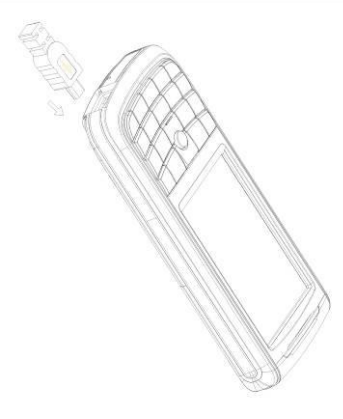

Подключите зарядное устройство к розетке.

Подключите адаптер к телефону.

- На экране будет отображаться уровень заряда аккумулятора. Если аккумулятор разряжен, уровень заряда появиться на экране несколько позже после подключения зарядного устройства.
- Об окончании процесса зарядки сигнализирует индикатор уровня зарядки. Зарядка продлится несколько часов. Возможно нагревание аккумулятора. После окончания зарядки отключите зарядное устройство от сети и вытяните из телефона.

### *Внимание*

- Не извлекайте аккумулятор во время зарядки. Убедитесь в том, что аккумулятор в телефоне перед началом зарядки.
- По окончании зарядки отсоедините адаптер от розетки и от телефона.
- **В** Если вы не отключите адаптер от электрической розетки и от телефона, после 5-8 часов, телефон начнет зарядку снова из-за отказа от аккумулятора. Мы настоятельно рекомендуем не делать этого. Это сократит срок службы батарей.

# **2.3 Подключение к сети**

## **2.3.1 SIM карта**

- Вставьте SIM-карту, прежде чем включить мобильный телефон. SIM-карта является ключом к GSM-сети.
- При подписке на услуги сети сотовой связи плагин SIM-карты загружает с нашей подписки детали, такие как ваша история звонков, записи вызова, сообщения и другие. SIM-карта может быть удалена и вставлена в любой телефон GSM мобильный (новый мобильный телефон может читать SIM-карты одновременно).
- SIM-карту и ее контакты можно повредить, поцарапав или согнув, пожалуйста, держите на расстоянии SIM-карту от электрических, магнитных объектов. При повреждении SIM , потеря доступа к сети GSM. Внимание: Выключите телефон перед извлечением карты SIM..

### **2.3.2 Установка и извлечение SIM-карты**

Обращайтесь с SIM- картой бережно.

Вставьте SIM- карту.

- Выключите мобильный телефон, и отключите от внешнего электрического источника.
- Как показано на рисунке, вставьте SIM карту в слот для SIM-карты.

Удаление SIM-карты

- Выключите мобильный телефон и удалите источник электропитания.
- Как показано на рисунке, вытяните SIM-карту из слота SIM-карты, чтобы удалить его.

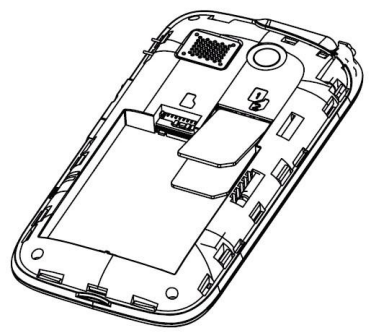

# **2.3.3 Включение/Выключение телефона**

**Включение**: удерживайте клавишу **«Отмена»** для выключения телефона. При необходимости, введите пароль и PIN затем нажмите **OK**.

**Выключение**: удерживайте клавишу **«Отмена»**.

### **2.3.4 Разблокировка SIM карты**

Для защиты от несанкционированного вмешательства SIM- карта может быть защищена PIN- кодом. При выборе этой функции, в дальнейшем необходимо вводить PIN- код при каждом включении мобильного телефона.

Нажмите клавишу **«Отмена»** для включения.

Введите PIN-код, при неверном вводе кода, нажмите «Стереть». Нажмите **OK** для завершения. Например, в случае если номер PINкода 1234, то следует вводить 1234.

В случае неправильного ввода PIN- кода 3 раза, SIM-карта будет заблокирована оператором. Будет выдан запрос номера PUK1, если вы не знаете номер PUK1, не вводите его наугад. Обратитесь к вашему мобильному оператору за помощью.

### **2.3.5 Разблокировка мобильного телефона**

В целях защиты вашего мобильного телефона от несанкционированного вмешательства, установите пароль. Установив пароль однажды, в дальнейшем следует вводить его при каждом включении.

Введите пароль, в случае ввода неверного символа – удалите его нажатием на клавишу «Стереть».

# **2.3.6 Подключение к сети**

После того как карта SIM разблокирована, мобильный телефона производит поиск для сетевого сервиса. После подключения к оператору сотовой связи подключение будет отображаться на центре экрана.

Внимание: если на экране отображается ТОЛЬКО аварийного, это означает, что вы не находитесь в зоне обслуживания сети и может быть совершен только аварийный вызов.

# **2.4 Функции меню**

# **2.4.1 Ярлыки**

Существует 15 ярлыков, которые находятся внизу экрана. Вы можете прикоснуться к ним, что б вызвать соответствующую функцию. Нажмите на  $\Box$  и будет показан список ярлыков, которые были спрятаны.

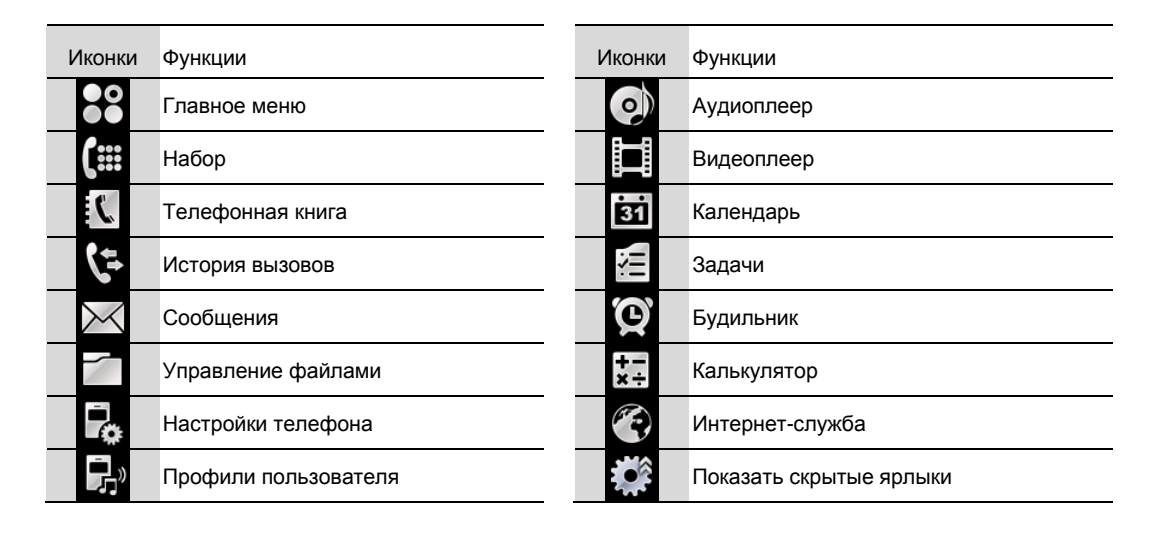

# **2.4.2 Виджет**

Виджеты находятся в левой части экрана. Вы можете переместить их на экран.

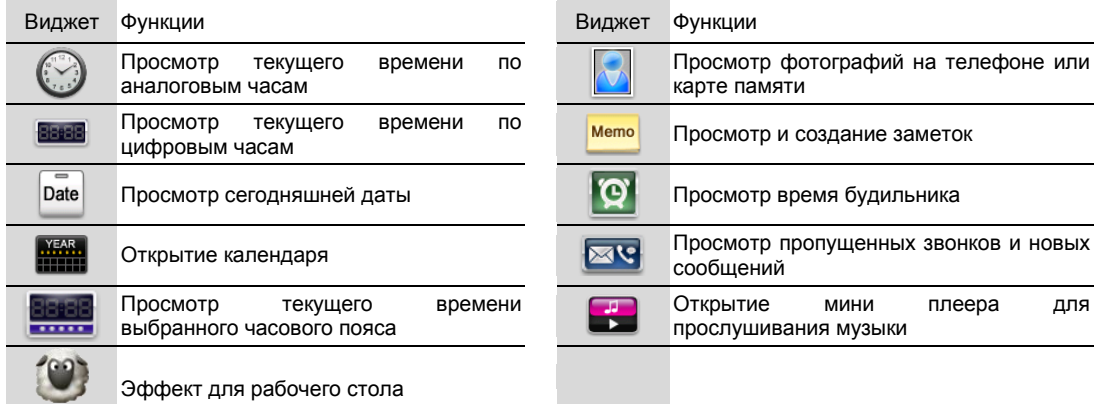

# **3 Основные функции**

# **3.1 Совершение вызова**

Вы можете совершать звонки, когда на экране отображаются название операторов мобильной связи. Уровень сигнала отображается в верхнем левом углу экрана (максимальное количество – 4 вертикальные линии).

Качество сигнала зависит от окружающей среды.

В режиме ожидания нажмите на знак для вывода цифр на экран.

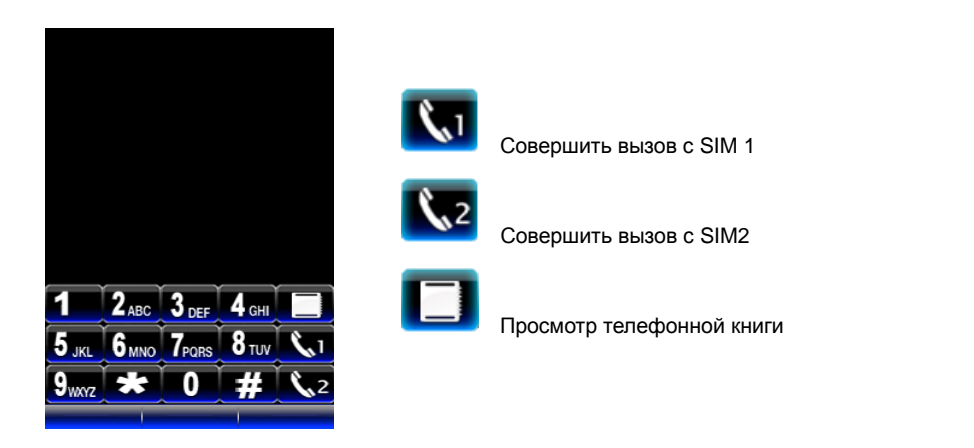

Для совершения вызова, введите номер телефона, а затем нажмите клавишу **или в каза** для соединения.

# **3.2 Ответ на вызов**

Для ответа на вызов, нажмите клавишу «**Вызов»** или выберите **Опции->Ответить**.

Для отклонения вызова, нажмите клавишу **«Отмена»** или выберите **Отклонение**.

Если включен режим ответа любой клавишей, вы можете принимать вызов нажатием на любую из клавиш телефона (кроме клавиши **«Отмена»**). В случае подсоединения наушников к телефону, вы можете разговаривать через них. Если выбран режим **Наушники,**  входящие звонки будут автоматически приниматься в течении 5 сек.

# **3.3 Экстренный вызов**

В случае отсутствия сети на данной территории, доступными будут только ЭКСТРЕННЫЕ ВЫЗОВЫ. Это означает, что вы не находитесь в зоне обслуживания сети и доступны только ЭКСТРЕННЫЕ ВЫЗОВЫ. Если вы находитесь в зоне с доступным покрытием сети, Экстренный вызов может быть совершен без SIM карты.

## **3.4 Функции во время разговора**

Во время разговора, вы можете активизировать **Гарнитуру** для вкл/выкл громкоговорителя. Нажмите **Опции** для входа в меню. Опциональное меню схоже с Функциональным меню. Необходимо входить в меню во время звонка:

- **Удерживать один вызов**: поставить вызов на удержание или восстановить его.
- **Завершить один вызов**: завершить вызов.
- **Повый вызов**: совершить новый вызов.
- **Телефонная книга**: войти в меню «Телефонная книга».
- **Сообщения**: войти в меню «Сообщения»
- **Е Диктофон**: запись разговора.
- **Тишина**: включение или выключение микрофона.
- **DTMF**: включение или выключение DTMF.
- **Многосторонний вызов**: эта функция требует поддержки сети. Обратитесь к поставщику сети.

# **4 Метод ввода**

Поддерживается несколько языков, метод вода цифр, метод вода символов.

Нажмите на соответствующую букву для ее ввода.

- Нажмите <mark>430 а. 123</mark> для смены метода ввода.<br>■ Нажмите → для ввода пробела.
- Нажмите Нажмите на для ввода пробела.
- Нажмите <mark>< </mark> для удаления символа.
- Нажмите **»** для изменения символов на клавиатуре.

# **5 Функциональное меню**

#### *Внимание***:**

Некоторые меню появляются только при определенных обстоятельствах.

# **5.1 Использование функций Меню**

- Нажмите  $\mathbb{H}$  для вывода главного Меню. Нажмите на иконку для запуска приложения.
	- Для удобства пользователей, слайд-трекпад для быстрого доступа в режиме ожидания.
	- В режиме ожидания, **прокрутите Вверх** к Ярлыкам.
	- В режиме ожидания, **прокрутите Вниз** к Часам.
	- В режиме ожидания, **прокрутите Влево к** Профилю пользователя.
	- Профиль пользователей, **прокрутите Вправо** к Обоям.

# **5.2 Структура Меню**

**Проводник Контакты**

Java Параметры Java Стандартные настройки Java

Сеть Java

### **Центр обслуживания**

Вызовы Настройки вызовов

#### **SMS**

Написать сообщение Входящие Черновики Исходящие MMS Сообщение передачи Шаблоны Настройки SMS

# **Галерея**

Радио FM Аудиоплеер Видеоплеер Видео-магнитофон Камера

Просмотр изображений

Устройство звукозаписи

# **Организатор**

Календарь

Задачи

Будильник Мировое время

Чтение электронных книг

# **Настройки**

Установка работы с двумя SIM-картами

- Калибровка пера
- Настройки телефона
- Настройки сети
- Настройки безопасности

Возможности подключения

Восстановить заводские настройки

Чувствительность джойстика

Настройки джойстика

### **Профили пользователя**

Общий Собрание На улице В помещение Наушники Bluetooth Экономия

## **Еще**

Калькулятор

# **Сервисы**

Услуга интерент Учетная запись MENU

# **Быстрое меню**

# **5.3 Управление файлами**

Управление файлами, сохраненными в телефоне и на карте памяти. Выберите папку, затем нажмите **Опции**, что б получить доступ к следующим операциям:

- **Открыть**: для открытия папки.
- **Новая папка**: для создания новой папки.
- **Переименовать**: для переименования папки.
- **и Удалить**: для удаления папки и ее содержимого.
- **Сортировать по**: отсортировать содержимое.

*Внимание*: Опции могут быть разными в некоторых папках.

# **5.4 Контакты**

Вы можете сохранить имя, номер телефона, и другую информацию в телефонную книгу. Выберите Телефонную книгу из главного Меню для получения доступа к опциям.

Прокрутите влево / вправо для переключения между таблицами Телефонная книга и Группы абонентов.

### **5.4.1 Контакты**

Телефон может хранить 500 записей максимум. Хранения памяти SIM-карты отличаются. Пожалуйста, обратитесь к поставщику услуг для получения деталей.

Выберите **Добавить новый контакт -> Выбрать** для выбора места хранения, затем добавьте контакт. Вы можете редактировать имя,

номер, домашний номер, компанию, адрес электронной почты, рабочий телефон, факс, день рождения, фотографии абонента, мелодии и

группы абонентов. Слайд влево / вправо для переключения таблиц и коснитесь Готово для сохранения.

Вы можете редактировать имя, номер, домашний номер, компания, адрес электронной почты, рабочий телефон, факс, день рождения, фотографии абонента, мелодии. Прокрутите влево / вправо для переключения таблиц и коснитесь **Готово** для сохранения.

*Внимание*: Вы можете редактировать только имя и номер, если выбрать сохранить на SIM-карте.

Нажать контакт для следующих опций:

- **Вид**: просмотр деталей контакта.
- **Отправить SMS-сообщение**: отправить смс-сообщение контакту.
- **Отправить MMS-сообщение**: отправить MMS- сообщение.
- **Набор**: набрать контакт.
- **Набор IP** : наберите IP код перед номером и наберите номер.
- **Редакт.**: редактировать информацию о контакте.
- **Удалить**: удалить контакт.
- **Копир.**: скопировать контакты в телефон,SIM карту.
- **Перемест.**: переместить контакты в телефон или SIM карту.
- **Отослать контакт**: отправить визитку контакта по SMS, MMS, или Bluetooth.
- **Добавить в черный список**: добавить контакт в черный список.
- **Составная операция**: выберите более одного контакта и отправьте им SMS.
- **Группа абонентов**:
- **Настройки телефонной книжки:**
	- **Предпочт.хранилище**: выберите предпочтительное место для хранения SIM карта, телефон или все.
	- **Быстрый набор**: вы можете установить не более восьми часто используемых номеров быстрого набора.
		- **Состояние**: включение/выключения функции.
			- **Введите номер:** введите номера, которые будут отвечать определенным кнопкам для быстрого набора.
	- **Мой номер**: изменить номер.
	- **Уведомление о сохранении**: вкл/обкл.эту функцию.
	- **Статус памяти**: храниться информация о состоянии памяти SIM карты и телефона.
	- **Копировать контакт**: скопировать контакты из SIM карты в телефон и наоборот.
	- **Переместить контакт**: переместить контакты из SIM карты на телефон и наоборот.
	- **Удалить все контакты**: удалить все контакты из SIM карты или телефона.
	- **Список**
	- **Поиск по именам: поиск по именам**
	- **Экспорт по именам: экспорт по именам**
	- **Импорт себе: импорт себе**
	- **Импорт в SIM: импорт в SIM**
- **Печать**

#### **5.4.2 Центр обслуживания**

Доступно два меню список вызовов и настройки вызовов.

#### **5.4.3 Java**

### **5.4.4 Java**

Выберите java приложение для его запуска.

*Внимание***:** Счета должны быть активированы, что б работать должным образом. См.раздел **5.5.4 Java сеть**.

### **5.4.5 Параметры Java**

Существует под-меню такие как, Java аудио, Фоновая подсветка, Java вибрация, and Размер дин.памяти. Вы можете устанавливать параметры по вашему усмотрению.

#### **5.4.6 Стандартные настройки Java**

Настройки Java включают третьи стороны, ненадежный домен, восстановить стандартные настройки и параметры домена.

## **5.4.7 Сеть Java**

Телефон поддерживает Java. Некоторым java приложениям необходимы GPRS и WAP сеть. Перед использованием, необходимо установить некоторые параметры.

# **Шаг 1: Настройки GPRS**

# Инструкция прописывания GPRS - настроек мобильных операторов

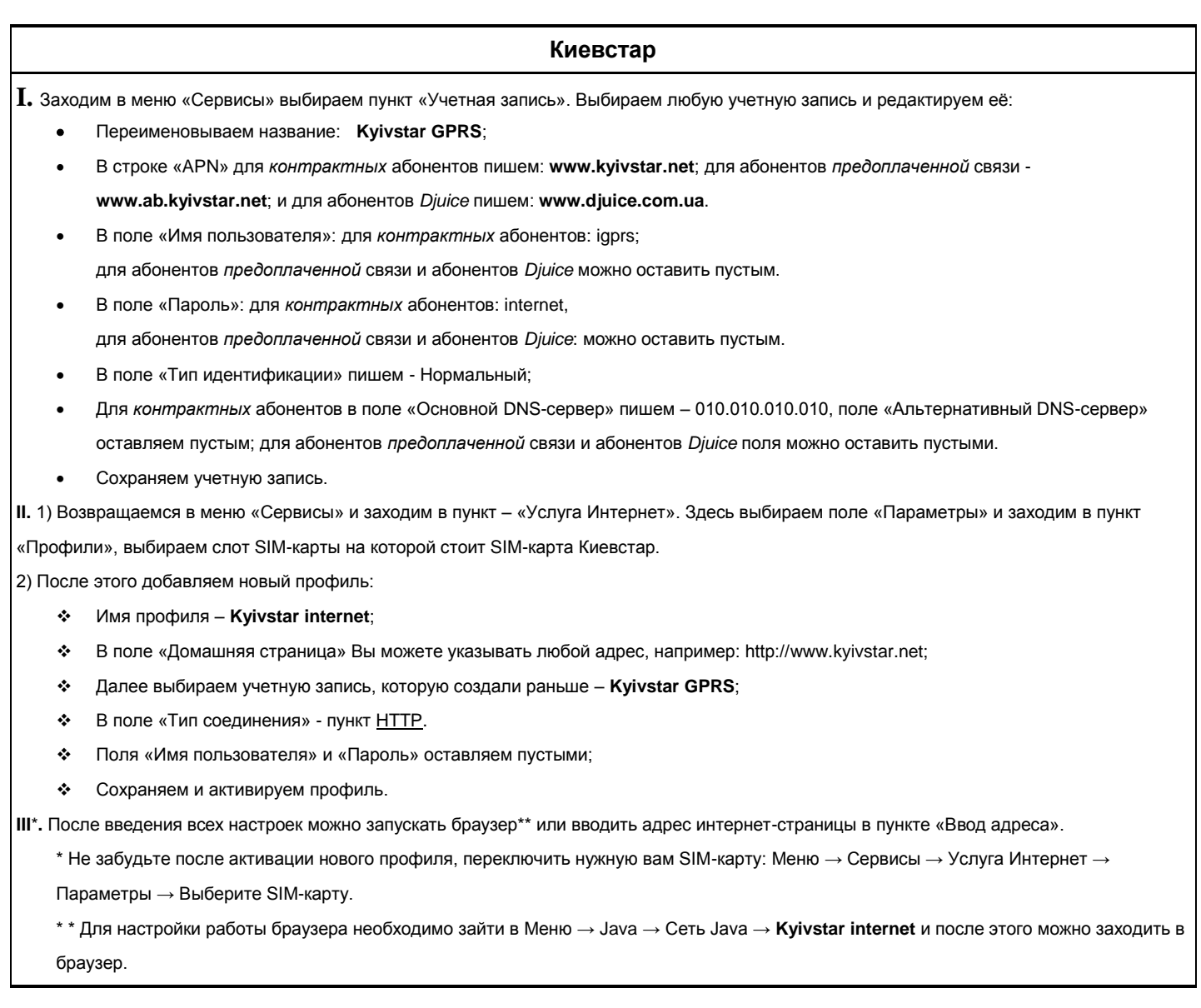

**МТС**

**I.** Заходим в меню «Сервисы» выбираем пункт «Учетная запись». Выбираем любую учетную запись и редактируем еѐ:

- Переименовываем название: **MTS GPRS**;
- В строке «APN» пишем: **www.umc.ua**;
- Поля «Имя пользователя» и «Пароль» оставляем пустыми;
- В поле «Тип идентификации» пишем Нормальный;
- Поля «Основной DNS-сервер» и «Альтернативный DNS-сервер» можно оставить пустыми;
- Сохраняем учетную запись.

**II.** 1) Возвращаемся в меню «Сервисы» и заходим в пункт – «Услуга Интернет». Здесь выбираем поле «Параметры» и заходим в пункт «Профили», выбираем слот SIM-карты на которой стоит SIM-карта МТС.

2) После этого добавляем новый профиль:

o Имя профиля – **MTS internet**;

o В поле «Домашняя страница» Вы можете указывать любой адрес, например: http://www.mts.com.ua;

o Далее выбираем учетную запись, которую создали раньше – **MTS GPRS**;

o В поле «Тип соединения» - пункт HTTP.

o Поля «Имя пользователя» и «Пароль» оставляем пустыми;

o Сохраняем и активируем профиль.

**III**\***.** После введения всех настроек можно запускать браузер\*\* или вводить адрес интернет-страницы в пункте «Ввод адреса».

\* Не забудьте после активации нового профиля, переключить нужную вам SIM-карту: Меню → Сервисы → Услуга Интернет →

 $\Box$ араметры  $\rightarrow$  Выберите SIM-карту.

\*\* Для настройки работы браузера необходимо зайти в Меню → Java→ Сеть Java → **MTS internet** и после этого можно заходить в браузер.

### **Life**

**I.** Заходим в меню «Сервисы» выбираем пункт «Учетная запись». Выбираем любую учетную запись и редактируем еѐ:

- Переименовываем название: **life:) GPRS**;
- В строке «APN» пишем: **internet**;
- Поля «Имя пользователя» и «Пароль» оставляем пустыми;
- В поле «Тип идентификации» пишем Нормальный;
- Поля «Основной DNS-сервер» и «Альтернативный DNS-сервер» можно оставить пустыми;
- Сохраняем учетную запись.

**II.** 1) Возвращаемся в меню «Сервисы» и заходим в пункт – «Услуга Интернет». Здесь выбираем поле «Параметры» и заходим в пункт

«Профили», выбираем слот SIM-карты на которой стоит SIM-карта Life:).

2) После этого добавляем новый профиль:

- Имя профиля **life:) internet**;
- В поле «Домашняя страница» Вы можете указывать любой адрес, например: http://www.life.com.ua;
- Далее выбираем учетную запись, которую создали раньше **life:) GPRS**;
- > В поле «Тип соединения» пункт HTTP.
- Поля «Имя пользователя» и «Пароль» оставляем пустыми;
- Сохраняем и активируем профиль.

**III**\***.** После введения всех настроек можно запускать браузер\*\* или вводить адрес интернет-страницы в пункте «Ввод адреса».

\* Не забудьте после активации нового профиля, переключить нужную вам SIM-карту: Меню → Сервисы → Услуга Интернет →

 $\Box$ араметры  $\rightarrow$  Выберите SIM-карту.

\*\* Для настройки работы браузера необходимо зайти в Меню → Java→ Сеть Java → **life:) internet** и после этого можно заходить в браузер.

**Шаг2: Настройки WAP** 

# Инструкция прописывания wap - настроек мобильных операторов

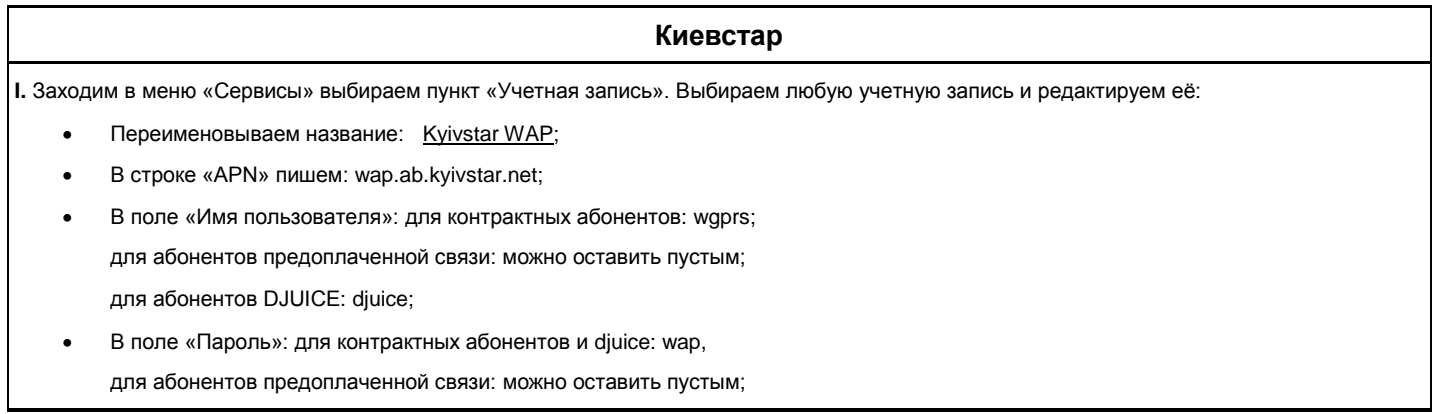

- В поле «Тип идентификации»: Нормальный;
- В поле «Основной DNS-cервер»: 010.010.010.010;
- Поле «Альтернативный DNS-сервер»: можно оставить таким же;
- Сохраняем учетную запись.

**II.** 1) Возвращаемся в меню «Сервисы» и заходим в пункт – «Услуга Интернет». Здесь выбираем поле «Параметры» и заходим в пункт «Профили», выбираем слот SIM-карты на которой стоит SIM-карта Киевстар.

2) После этого добавляем новый профиль:

- Имя профиля Kyivstar WAP;
- В поле «Домашняя страница»: http://wap.starport.com.ua;
- $\cdot$  Далее выбираем учетную запись, которую создали раньше Kyivstar WAP;
- В поле «Тип подключения» пункт WAP. В нем указываем:
	- IP-адрес 010.010.010.010;
	- Безопасность выкл.
- Поля «Имя пользователя» и «Пароль» оставляем пустыми;
- Сохраняем и активируем профиль.

**III**\***.** После введения всех настроек можно запускать браузер\*\* или вводить адрес интернет-страницы в пункте «Ввод адреса».

\* Не забудьте после активации нового профиля, переключить нужную вам SIM-карту: Меню → Сервисы → Услуга Интернет →

 $\Box$ Гараметры  $\rightarrow$  Выберите SIM-карту.

\*\* Для настройки работы браузера необходимо зайти в Меню → Java → Ceть Java → Kyivstar WAP и после этого можно заходить в браузер.

# **МТС**

**I.** Заходим в меню «Сервисы» выбираем пункт «Учетная запись». Выбираем любую учетную запись и редактируем еѐ:

- Переименовываем название: MTS WAP;
- В строке «APN» пишем: wap.umc.ua;
- Поля «Имя пользователя» и «Пароль» оставляем пустыми;
- В поле «Тип идентификации»: Нормальный;
- Поля «Основной DNS-сервер» и «Альтернативный DNS-сервер» можно оставить пустыми;
- Сохраняем учетную запись.

**II.** 1) Возвращаемся в меню «Сервисы» и заходим в пункт – «Услуга Интернет». Здесь выбираем поле «Параметры» и заходим в пункт «Профили», выбираем слот SIM-карты на которой стоит SIM-карта МТС.

2) После этого добавляем новый профиль:

- o Имя профиля MTS WAP;
- o В поле «Домашняя страница»: http://wap.mts.com.ua;
- o Далее выбираем учетную запись, которую создали раньше MTS WAP;
- o В поле «Тип подключения» пункт WAP. В нем указываем:
	- IP-адрес: 192.168.010.010;
	- Безопасность выкл.
- o Поля «Имя пользователя» и «Пароль» оставляем пустыми;
- o Сохраняем и активируем профиль.
- **III**\***.** После введения всех настроек можно запускать браузер\*\* или вводить адрес интернет-страницы в пункте «Ввод адреса».

\* Не забудьте после активации нового профиля, переключить нужную вам SIM-карту: Меню → Сервисы → Услуга Интернет →  $\Box$  Параметры  $\rightarrow$  Выберите SIM-карту.

\*\* Для настройки работы браузера необходимо зайти в Меню → Java → Сеть Java → MTS WAP и после этого можно заходить в браузер.

# **Life**

**I.** Заходим в меню «Сервисы» выбираем пункт «Учетная запись». Выбираем любую учетную запись и редактируем еѐ:

- Переименовываем название: Life) WAP;
- В строке «APN» пишем: wap;
- Поля «Имя пользователя» и «Пароль» оставляем пустыми;
- В поле «Тип идентификации»: Нормальный;
- Поля «Основной DNS-сервер» и «Альтернативный DNS-сервер» можно оставить пустыми;
- Сохраняем учетную запись.

**II.** 1) Возвращаемся в меню «Сервисы» и заходим в пункт – «Услуга Интернет». Здесь выбираем поле «Параметры» и заходим в

пункт «Профили», выбираем слот SIM-карты на которой стоит SIM-карта Life:).

2) После этого добавляем новый профиль:

- > Имя профиля Life:) WAP;
- В поле «Домашняя страница»: http://wap.life.com.ua;
- $\triangleright$  Далее выбираем учетную запись, которую создали раньше Life:) WAP;
- В поле «Тип подключения» пункт WAP. В нем указываем:
	- IP-адрес: 212.058.162.230
	- Безопасность выкл;
- Поля «Имя пользователя» и «Пароль» оставляем пустыми;
- Сохраняем и активируем профиль.
- **III**\***.** После введения всех настроек можно запускать браузер\*\* или вводить адрес интернет-страницы в пункте «Ввод адреса».

\* Не забудьте после активации нового профиля, переключить нужную вам SIM-карту: Меню → Сервисы → Услуга Интернет → Параметры → Выберите SIM-карту.

\*\* Для настройки работы браузера необходимо зайти в Меню → Java → Сеть Java → Life:) WAP и после этого можно заходить в браузер.

#### **Step 3: Настройки JAVA**

В главном меню выберите Java-> Java-сеть, выберите карту SIM (который поддерживает GPRS, EX: SIM-1) в SIM активный по умолчанию профиль, который вы активировали в шаге 2. Если вы хотите изменить другой профиль, коснитесь Выбрать профиль, чтобы выбрать профиль и прикоснитесь к нему, чтобы активировать.

# **5.5 Центр обслуживания**

Ваш мобильный телефон может сохранят историю 20 записей для звонков пропущенных, принятых вызовов и исходящих вызовов. С помощью этого меню вы можете найти всю историю записей.

#### **5.5.1 Список вызовов**

#### **5.5.1.1 История вызовов для SIM1**

Доступны разделы **Исходящие звонки, Входящие звонки** и **Пропущенные звонки**. Нажмите на номер из списка для получения следующих функций:

- **Вид**: просмотреть подробную информацию.
- **Набор**: просмотреть подробную информацию.
- **Набор IP** : добавить IP номер перед набором и затем набрать.
- **Отправить SMS-сообщение**: редактировать текст сообщения и оправить на номер.
- **Отправить MMS-сообщение**: редактировать сообщение и отправить на номер.
- **Добавить в черный список**: добавить номер в черный список.
- **Изменить перед вызовом**: отредактировать номер, после чего набрать.
- **Удалить**: удалить текущую запись.
	- **SIM1 история вызовов**:Это меню отображает время журнала сделанных и полученных звонков.
		- **Пропущенные вызовы**: проверить длительность последнего звонка.
		- **Набранные через SIM1**: проверить общую длительность всех звонков, которые были вами сделаны.
		- **Вызовы. Полученные через SIM1**: проверить общую длину всех вызовов, которые были вами приняты.
		- **Очистить журналы вызовов**: сбросить все.
		- **Время вызова через SIM1**
	- **SIM1 стоимость вызова:** Сетевая служба, отображающая стоимость звонка.
	- **Стоимость последнего вызова**: проверить стоимость последнего звонка.
	- **Общая стоимость**: проверить общую стоимость всех звонков.
	- **Сброс стоимости:** введите PIN2 затем сделайте сброс счетчиков стоимости.
	- **Максимальная стоимость:** введите PIN2 затем установите максимальную стоимость разрешенных вами звонков.

**Цена одного**: введите PIN2 затем установите стоимость за единицу.

*Внимание*: Обратитесь к оператору связи для PIN2 кода.

- **SIM1 SMS**
	- **Отправлено**: подсчет сообщений, которые были отосланы. Вы можете нажать **Сброс** для очистки списка.
	- **Получено**: подсчет сообщений, которые были получены. Вы можете нажать **Сброс** для очистки списка.
- **SIM1 счетчик GPRS** 
	- **Последний отправленный**: запись последних отправленных
	- **Последний полученный**: запись последних полученных.
	- **Все отправленные**: запись общего количества.
	- **Все полученные**: запись общего количества.
	- **Сброс счетчика**:сброс счетчика.

# **5.5.1.2 SIM2 история вызовов**

Схема работы, как и с историей вызовов SIM1.

# **5.5.2 Настройки вызовов**

### **5.5.2.1 Настройки вызовов SIM1**

*Внимание***:** Используйте это меню для доступа к сетевым услугам. Обратитесь к поставщику услуг для проверки их наличия и подписки.

- **Идент. вызова**: эта услуга позволяет предотвратить высвечивание вашего номера на телефоне человека. Которому звоните.
	- **Установка сети**: использование по умолчанию.
	- **Скрыть ID:** скрыть собственный номер во время звонка (при поддержке провайдером услуг).
	- **Отправить ID**: показывать свой номер во время звонка.
- **Ожидание вызова**: это услуга информирует вас о том, что кто-то пытается позвонить вам, во время вашего разговора с кепм-то другим. Выберите активацию или деактивацию функции. Выберите статус запроса, что бы показать текущее состояние.
- **Переадресация вызова**: эта услуга сети обеспечивает переадресацию входящих звонков на номер телефона, который вы указываете.
	- **Все голосовые вызовы**: переадресация всех голосовых звонков.
	- **Если недоступен**: divert calls when you are not in an area covered by your service provider or when your phone is switched off.
	- **Если нет ответа**: переадресовывать входящие звонки, когда вы не можете ответить.
	- **Если номер занят**: переадресовывать звонки, когда вы уже разговариваете.
	- **Все инфо вызовы**: можно активизировать или отключить опцию.
	- **Отменить все переадресации**: отменить все виды переадресации.
	- **Запрет вызова**: эта услуга сети позволяет ограничить ваши звонки.
	- **Исходящие звонки**
		- **Все звонки**: запрет всех исходящих звонков.
		- **Международные вызовы**: запрет международных звонков.
		- **Международные вызовы кроме домашних PLMN**: позволяет звонки на номера в пределах текущей страны, когда вы находитесь за границей, и в свою страну.
		- **Входящие звонки**
			- **Все звонки**: запретить все входящие звонки.
			- **В роуминге**: запрет входящих вызовов при использовании телефона за пределами вашей страны.
			- **Отменить все**: отмена всех параметров запрета вызовов, позволяющая отправлять и получать нормально.
	- **Изменить пароль запрета**: изменение пароля запрета.
- **Переключение линии**: переключение между линией 1 и линией 2.
- **Закрытая группа пользователей**: выключите функцию группы пользования.

# **5.5.2.2 SIM2 настройки вызовов**

Операции те же, что и при настройке вызовов SIM1.

### **5.5.2.3 Дополнительно**

- **Черный список**
	- **Режим:** включить или выключить функцию. При включении этой функции телефон будет отвергать номера из черного списка.
	- **Номера из черного списка**: установите черный список номеров и нажмите **OK** для сохранения. Вы можете установить 20 номер в список черных номеров.
- **Автомат. повторный набор**: при включении этой функции, неудавшийся звонок будет автоматически повторен.
- **Набор IP** : вы можете установить 3 IP номера.:
	- **Активировать карту SIM1/SIM2**: активация номера.
	- **Редактировать**: ввести или редактировать IP номер.
- **Отображение времени**: определить, нужно ли иметь отображение времени вызова.
- **Напоминание времени**: определить, нужно ли иметь минуты напоминание в конце каждой минуты.
- **Авто быстрое завершение**: определить, нужно ли открывать или закрывать функцию, которая может завершить вызов автоматически.
- **Отказать в приеме при помощи SMS**: если эта функция включена, вы можете коснуться Опции во время вызова и выберать Не

принимать по SMS, в таком случае телефон будет отправлять SMS "Позвони позже" на номер.

# **5.5.3 Написать сообщения**

- Введите ваше сообщение. Максимальное количество символов в коротких сообщениях варьируется от провайдера. Если количество символов превышает допустимое, телефон разделит сообщение на несколько.
- Сенсорные **Функции** для доступа к функциям создания сообщения:
	- **Отправить**: введите номер или выберите номер из телефонной книги. Вы можете выбрать несколько получателей, затем нажмите **ОК** для отправки. Нажав на получателя вы получаете доступ к следующим функциям:
		- **Отправить**: отправить сообщение всем получателям из этого списка.
		- **Редактировать получателя**: редактировать номер получателя.
		- **Удалить получателя**: удалить получателя из списка.
		- **Удалить всех получателей**: удалить всех получателей из списка.
		- **Сохранить в черновики**: сохранить сообщение в черновики.
	- **Отправить и сохранить**: отправить сообщение и сохранить.
	- **Вставить символ**: вставить символ.
	- **Метод ввода**: изменение метода ввода при редактировании.
	- **Параметры правки**: отметьте текст, скопируйте все или вырежьте все.
	- **Вставить шаблон**: вставить шаблон сообщения.
	- **Дополнительно**: вставить номер, имя или закладку.
	- **Сохранить черновик**: сохранить сообщения в черновики.

### **5.5.4 Входящие**

Это меню будет отображаться как в **SIM1 Входящих** так и в **SIM2 Входящих**. Все операции одинаковы.

- В этой папке хранятся все сообщения, которые вы получили.
	- Нажмите на сообщение для доступа к следующим функциям:
		- **Вид**: чтение сообщения. Нажмите **Опции** для доступа к следующим опциям:
			- **Ответить**: ответить получателю.
				- **Выполнить вызов отправителя**: совершить звонок отправителю.
				- **Переадресация**: отправить сообщение.
				- **Удалить**: удалить сообщение.
				- **Дополнительно**: скопировать или переместить сообщение для SIM-карты.
			- **Параметры правки**: позволяет выделить текст либо скопировать все.
		- **Ответить**: ответить отправителю.
		- **Выполнить вызов отправителя**: позвонить отправителю.
		- **Переадресация**: переслать сообщение.
		- **Удалить**: удалить сообщение.
		- **Дополнительно**: копировать или перемещать сообщения на телефон или SIM карту.
		- **Параметры правки**: позволяет выделить текст либо скопировать все.

# **5.5.5 Черновики**

Это меню будет отображаться как в **SIM1 Черновики** так и в **SIM2 Черновики**. Все операции одинаковы.

- В этой папке хранятся все сообщения, которые еще не отправлены.Нажмите на сообщение для доступа к следующим функциям.
	- **Вид**: прочтение сообщения. Нажмите **Опции** для доступа к следующим функциям:
		- **Отправить**: отправить сообщение.
		- **Редактировать**: редактировать сообщение.
		- **Удалить**: удалить сообщение.
		- **Дополнительно**: скопировать или переместить сообщение для SIM-карты.
		- **Параметры правки**: отметить текст или скопировать весь текст.
	- **Отправить**: отправить сообщение.
	- **Редактировать**: редактировать сообщение.
	- **Удалить**: удалить сообщение.
	- **Удалить все**: удалить все сообщения из входящие.
	- **Множественный выбор**: отметить несколько сообщений.
	- **Дополнительно:** копировать или перемещать сообщения на телефон или SIM-карты.

### **5.5.6 Исходящие**

Это меню будет отображаться как Исходящие на **SIM1** и Исходящие на **SIM2**. Все операции одинаковые.

- В этой папке хранятся сообщения, которые не удалось отправить или сообщения, выбранные для сохранения после отправки.
- Выберите сообщения для доступа к следующим опциям:
	- **Просмотр**: прочитать сообщение. Нажмите **Опции** для доступа к следующим опциям:
	- **Переслать**: переслать сообщение.
		- **Редактировать**: редактировать сообщение. (Только сообщения, которые не были отправлены можно редактировать).
		- **Удалить**: удалить сообщения.
		- **Дополнительно**: копировать или переместить на SIM карту.
		- **Опции редактирования**: отметить текст или скопировать. (Только сообщения, которые не были отправлены)
	- **Переслать**: переслать сообщение. (Если сообщение отправлено успешно, будет отображаться как переслано)
- **Редактировать**: редактировать сообщение. (Только неотправленные сообщения могут быть отредактированы)
- **Удалить**: удалить сообщения.
- **Удалить все**: удалить все сообщения из исходящих.
- **Отметить несколько**: отметить несколько сообщений одновременно.
- **Дополнительно**: копировать или переместить на SIM карту.

## **5.5.7 MMS**

Служба Мультимедийных Сообщений (MMS) доставляет сообщения, содержащие в себе текст, изображение, видео, звуки с телефона на телефон.

- **Написать сообщение**: написать новое MMS.
	- **Входящие**: в этой папке хранятся все полученные вами MMS.
		- **Просмотр**: проиграть MMS.
		- **Ответить**: ответить отправителю с помощью MMS.
		- **Ответить SMS**: ответить отправителю с помощью SMS.
		- **Ответить всем**: ответить всем получателям сообщения.
		- **Переслать**: переслать MMS другим людям.
		- **Удалить**: удалить MMS.
		- **Удалить все**: удалить все MMS из входящих.
		- **Свойства**: просмотреть детальную информацию о MMS.
		- **Использование деталей**: извлечь номера, картинки, звуки или URL из MMS.
		- **Исходящие**: хранение отправленных сообщений.
		- **Вид**: играть MMS.
		- **Отправить**: отправить сообщение.
		- **Редактировать**: редактировать MMS.
		- **Удалить**: удалить MMS.
		- **Удалить все**: удалить все MMS из исходящих.
		- **Свойства**: показать детальную информацию MMS.
		- **Использование деталей**: извлечь номера, картинки, звуки или URL из MMS.
	- **Черновики**: для сохранения сообщений перед отправкой, после отправки сообщения переместятся в Исходящие.
		- **Вид**: играть MMS.
		- **Отправить:** отправить MMS.
		- **Редактировать**: редактировать MMS.
		- **Удалить**: удалить MMS.
		- **Удалить все**: удалить все MMS из черновиков
		- **Свойства:** показать детальную информацию о MMS.
		- **Использование деталей**: извлечь номера, картинки, звуки или URL из MMS.
		- **Шаблоны** вы можете использовать уже существующие шаблоны MMS.
	- **MMS настройки**: вы може конфигурировать MMS настройки.
		- **Профили**: выберите SIM карту и установите сетевую службу.
			- **Общие настройки**
				- **Составление**: составление темы MMS.
				- **Отправить**: отправить MMS.
				- **Извлечь**: извлечь MMS.
				- **Фильтр:** установить фильтр получения.
				- **Статус памяти:** показать статус памяти.

### **5.5.8 Сообщение передачи**

Используйте это меню для изменения настроек для приема ЦБ сообщений. Это меню будет отображаться как SIM1 сообщение вещания и SIM2 широковещательное сообщение. Все операции одинаковые.

- **Способ получения**: включить или выключить.
- **Читать сообщения**: читать сообщение.
- **Языки**: выбрать язык.
- **Каналы**: указать каналы для получения.

# **5.5.9 Шаблоны**

Сохраните несколько наиболее часто встречающие шаблоны.

- **Использовать**: использовать шаблоны и создавать новые.
- **Редактировать**: редактировать шаблоны.
- **Удалить**: удалять шаблоны.

# **5.5.10 Настройки SMS**

Используйте это меню для настройки различных вариантов использования службы обмена сообщениями. Это меню будет отображаться как SIM1 настройки сообщений и SIM2 настройки сообщений. Все операции одинаковые.

- **Настройки профиля**: выберите профиль. Разные профили имеют отличные от других настройки.
- **Сервер голосовых сообщений**: используйте это меню для установки номера голосовых сообщений.
	- **Проверить голосовую почту**: соединение с вашей голосовой почтой для прослушивания ваших сообщений.
- **Редактировать**: редактировать номер голосовых сообщений.
- **Общие настройки**
	- **Отчет о доставке**: получение отчета о доставке вашего сообщения.
	- **Путь ответа**: разрешите получателям отвечать вам через ваш сервер SMS.
	- *Внимание*: эта функция доступна только при поддержке провайдера.
	- **Сохранить отправленное сообщение**: сохранение сообщения автоматически после отправки.
- **Статус памяти**: просмотр статуса памяти SIM карты и памяти телефона.
- **Предпочтительное хранилище**: выберите предпочтительное хранилище.

# **5.6 Галерея**

# **5.7.0 Аналоговое ТВ**

Вы можете смотреть Аналоговое TV на этом телефоне. Выберите меню **Аналоговое TV**.

Нажмите **Опции** для доступа к следующим опциям:

- **Выбрать регион**: выберите регион.
- **Список каналов**: показать список каналов. Выберите канал для просмотра или редактирования.
- **Автопоиск**: автопоиск и сохранение каналов.

Сочетание клавиш:

- **Прокрутить Влево/Вправо** для изменения канала
- Прокрутить **Вверх/Вниз** или нажмите на клавишу **Звук** для регулировки громкости.

# **5.6.1 Радио-FM**

Вы можете слушать FM-радио и записывать программы по этому телефону, выберите в меню FM-радио, чтобы использовать его. Нажмите на опции для доступа к следующим функциям:

- **Список каналов**: просмотр списка каналов. Вы можете выбрать канал для прослушивания или удалить его. Также вы можете изменить имя канала. Список каналов около 20.
- Ручной ввод: ввод канала вручную и его прослушивание.
- **Автопоиск**: автоматическмй поиск и сохранение каналов.
- **Настройки**: установка фонового восприятия и регистрации.
- **3аписать**: запись программ во время игры.
- **Добавить**: выбрать звуковой файл и добавить.
- **Список файлов**: просмотр аудио файлов на карте памяти.

Сочетание клавиш операции:

- Нажмите клавишу **OK для** Старта/Паузы записи.
- **Прокрутить вверх** для поиска и сохранения каналов автоматически.
- **Прокрутить вниз** для Игры/Паузы программы.
- **Прокрутить Влево/Вправо** для изменения каналов.
- Нажмите на **Клавиши звука** для регулировки громкости.

# **5.6.2 Аудиоплеер**

Используйте это меню для наслаждения музыкой. Для начала необходимо сохранить файлы в формате MP3 на ваш телефон или на карту памяти.

Выберите **Аудиоплеер** для входа в MP3 режим. Нажмите на Список для входа в список.

Нажмите на **Опции** для доступа к следующим функциям:

- **Играть**: играть песню.
- **Детали**: просмотр информации о песне.
- **Добавить песню в мелодии**: добавь песню в рингтон.
- **Добавить**: добавить новую песню в рингтон. Меню не будет отображаться, если функция **списока автоматического**… установлена как ON.
- **Удаление**: удалить песню из списка. Меню не будет отображаться, если функция **списока автоматического**… установлена как ON.
- **Удалить все**: удалить все песни из списка. Меню не будет отображаться, если функция **списока автоматического**… установлена как ON.
- **Обновить список**: обновить список. Меню не будет отображаться, если функция **списока автоматического**… установлена как ON.
- **Настройки**: набор параметров по умолчанию для файлов воспроизведения музыки.
	- **Список воспроизведений**: выберите карту памяти или память Тел.
	- **Автоматически созданный список**: генерировать список автоматически или нет.
	- **Повторить**: выберите режим повтора.
	- **Случайный выбор**: включите или выключите случайный порядок.
	- **Настройки Bluetooth**: установка Bluetooth стерео выход и гарнитура.
	- **Аудиоэффект**: выберите спектр стиля.
	- **Визуализация**: выберите стиль визуализации.
	- **Отображение текста**: отображается текст.

Сочетание клавиш:

- **Прокрутить Вверх** для прослушивания /остановки песни.
- **Прокрутите Вниз** для остановки песни.
- **Прокрутить Влево/Вправо** для изменения песни.
- Нажмите **Клавиши звука** для регулировки громкости.

# **5.6.3 Видео- плеер**

### В меню выберите **Видео- плеер**

Выберите папку для воспроизведения в папку и нажмите на **Опции** для доступа к следующим опциям:

- **Играть**: вход в режим игры.
- **Отправить**: отправить видео с помощью MMS или Bluetooth.
- **Переименовать**: переименовать файл.
- **Удалить**: удалить выбранные файлы.
- **Удалить все**: удалить все сохраненные файлы.
- **Сортировать по**: сортировать по.
- **Хранение**: выберите пройти для хранения или для чтения, либо с телефона или с карты памяти. Клавиши:
- Нажмите клавишу **OK** для Старта/Паузы.
- **Прокрутить Влево/Вправо** для прокрутки вперед или назад.
- Нажмите клавишу **Звук** для регулировки громкости.

## **5.6.4 Видеокамера**

Ваш мобильный телефон поддерживает функцию видео записи, выберите **Видео Запись** для попадания в меню. Нажмите **В** для доступа к следующим функциям:

- **Настройки видеокамеры**: набор параметров для камеры.
- **Настройки видео**: установить настройки видео.
- **Белый баланс**: установить белый баланс.
- **Настройки эффектов**: установить настройки эффектов.
- **Память**: установить путь сохранения на карту памяти или в телефон.
- **Восстановление исходных параметров**: восстановление по умолчанию.

Сочетание клавиш операции:

- Нажмите **ОК кеу** для Старта/Паузы записи.
- **Прокрутите Вверх/Вниз** для регулировки фокусного расстояния.
- **Прокрутите Влево/Вправо** для регулировки EV.

## **5.6.5 Камера**

Выберите **Камера** или нажмите на иконку **Камера** в режиме ожидания для входа в меню.

Нажмите **Е для доступа к следующим функциям:** 

- **Фотографии**: для входа в альбом.
- **Установка камеры**: установить параметры для приема фото.
- **Установка изображения**: установить размер и качество фото.
- **Баланс белого**: настроить баланс белого.
- **Сюжетный режим**: в зависимости от среды.
- **Установка эффектов**: выбрать стиль экрана.
- **Память**: установить место хранения на карту памяти или память телефона.

**Восстановит исходные параметры:** восстановить настройки по умолчанию.

Shortcut key operation:

- Нажмите **OK для фотографирования**.
- **Прокрутите Вверх/Вниз** для корректировки фокального расстояния.
- **Прокрутите Влево/Вправо** для регулировки EV.

### **5.6.6 Просмотр изображений**

Выберите Просмотр изображений что б открыть альбом и просмотреть фотографии.

Нажмите **Опции** для доступа к следующим функциям:

- **Вид**: отобразить изображение.
- **Печать**: подключить печатное оборудование через Bluetooth и напечатать.
- **Способ представления**: изменение режима просмотра.
- **Отправить**: отправить с помощью MMS или Bluetooth.
- **Применение**: установить изображение в качестве обоев, экранной заставки, включения /выключения дисплея или изображение вызывающего абонента.
- **Переименование**: изменить имя файла.
- **Удалить**: удалить выбранные файлы.
- **Сортировать по**: изменить порядок сортировки файлов.
- **Удалить все файлы**: удалить все файлы.
- **Память**: выберите путь для хранения или чтения, с телефона или с карты памяти.

Сочетание клавиш операций:

#### **Прокрутить Влево/Вправо** для изменения рисунка.

# **5.6.7 Устройство звукозаписи**

Данное меню используется для записи голосовых заметок.

- Нажмите **Опции** для доступа к следующим функциям:
	- **Новая запись**: записать новые голосовые памятки.
	- **Список**: показать список голосовых заметок. Выбрать файл а нажать на **Опции** для доступа к следующим опциям:
		- **Играть**: играть голосовые заметки.
		- **Дополнительно**: добавлять новые части к выбранному файлу. (только для ARM-файлов)
		- **Переименовать**: изменить имя голосовых заметок.
		- **Удалить**: удалять голосовые заметки.
		- **Удалить все файлы**: удалять все голосовые заметки.
		- **Использовать как**: набор в качестве сигнала.
		- **Отправить**: отправить с помощью MMS или Bluetooth.
- **Настройки**: установить параметры записи.

Операция сочетаний клавиш:

- **Прокрутите Вверхдля старта**/паузы записи.
- **Прокрутите Вниз** для проиграша.
- **Прокрутите Влево/Вправо** для изменения файла.

# **5.7 Органайзер**

# **5.7.1 Календарь**

Функции Календаря позволяют вам отслеживать ваши задачи и расписание.

Выберите день и нажмите **Опции** для доступа к следующим функциям:

- **Вид**: просмотр задач.
- **Смотреть все**: просмотреть все задачи.
- **Добавить событие**: добавить новую задачу. Выберите тип задачи, затем введите информацию.
- **Удалить событие**: удалите все события.
- **Перейти к дате**: просмотреть задачи на выбранную дату.
- **Просмотр по неделям/месяцам**: изменение режима просмотра календаря.
- **Печать**: подключить оборудования печати через Bluetooth и пустить на печать.

## **5.7.2 Задачи**

Телефон может сохранять много видов задач. Выберите меню **Задачи** и вы увидите список задач. Выберите задачу и нажмите **Опции** для доступа к следующим функциям:

- **Вид**: просмотреть детали.
- **Добавить**: добавить новое задание. Выберите тип задач, например, свидание, юбилей. Затем установите будильник в качестве напоминания.
- **Редактировать**: редактировать задачи.
- **Поиск**: поиск по времени, задаче, объекту, расположению.
- **Удалить**: удалить задачи.
- **Удалить просроченные**: удалить все просроченные задачи.
- **Удалить все**: удалить все задачи.
- **Перейти к дате**: перейти к выбранной дате и показать все задачи.
- **Просмотр незавершен**: просмотреть незавершенные задачи.
- **Отправить расписание**: отправить с помощью SMS, MMS или Bluetooth.
- **Сохранить как файл**: соранить как файл vcs.

### **5.7.3 Будильник**

Используйте это меню для установки будильника, мелодии и времени его звучания.

Допустима установка 5 будильников. .

# **5.7.4 Мировое время**

Это меню позволяет просмотреть время в других концах мира.

# **5.8 Установки**

Это меню включает в себя много персональных настроек для телефона.

### **5.8.1 Настройки работы с двумя SIM – картами**

Телефон обеспечивает 4 режима, вы можете выбрать один режим в соответствии с SIM картой:

**Работа с двумя SIM-картами В самолете**

**Работа только с SIM1 Работа только с SIM2** 

# **5.8.2 Калибровка пера**

Эта функция используется для калибровки сенсорного экрана.

# **5.8.3 Настройки телефона**

- **Время и дата**: установить дату и время в мобильном телефоне.
	- **Укажите город**: выберите город для установки времени
	- **Задать зарубежный**: выберите зарубежный город.
- **Укажите время/дату**: установка текущего времени и даты.
- **Укажите формат**: выберите формат для показа времени, 12 hours или 24 часа
- **Обновить часовой пояс**: обновление времени автоматически при смене часового пояса.
- **Энергорежим вкл/выкл**: установить время и телефон будет вкл /выкл автоматически.
- **Язык**: установить язык, который будет использоваться.
- **Предпочитаемый метод ввода**: выбрать метод ввода по умолчанию.
- **Параметры экрана**
	- **Обои**: выбрать обои для режима ожидания.
	- **Заставка**: выбрать заставку для режима ожидания. Вкл/выкл экранную заставку и установить время ожидания.
	- **Включить экран**: Выберите 3D для отображения при включении. Это может быть настройка по умолчанию или загруженная.
	- **Выключить экран**: выберите 3D для отображения привыключении. Это может быть по умолчанию или загружено.
	- **Интерактивный экран**: включить или выключить интерактивный экран.
- **П Спец.ключ**: сочетание клавиш для доступа к определенным меню из режима ожидания.
- **Текст приветствия:** текст приветствия при включении экрана.
- **Автообновление даты и времени:** автообновление даты и времени
- **Умный набор номера**: выбрать вкл /выкл функции смарт-набора.
- **Подсветка LCD**: установить яркость подсветки LCD –экрана и время.

#### **5.8.4 Возможности подключения**

Это меню покажет настройки сети **SIM1** и настройки сети **SIM2**. Все операции одинаковые.

**Доступны функции: Bluetooth и учетная запись.** 

### **5.8.5 Настройки безопасности**

#### **5.8.5.1 Настройка безопасности SIM1**

 **Блокировка SIM1**: Выберите параметр безопасности в соответствии с настоящим меню, чтобы избежать несанкционированного использования мобильного телефона или SIM-карты.

4-к 8-значный PIN-код (персональный идентификационный номер) защищает вашу SIM-карту от несанкционированного использования. Если эта функция включена, телефон требует ваш PIN-код при каждом включении.

*Внимание*: Если вы ввели неправильный PIN/PIN2 три раза подряд, SIM-карта блокируется. Чтобы разблокировать ее, вы должны ввести ваш PUK/PUK2 (персональный деблокировочный ключ).Коды поставляются оператором сотовой сети.

- **Фиксированный набор**: Если эта функция поддерживается вашей SIM картой.
	- **Режим**: включить или отключить функцию. (нужен PIN2).
	- **Фиксированный список набора**: набор фиксированных номеров наборов.

*Внимание*: вам нужно ввести код PIN2 для включения или отключения этой функции. Код PIN2 предоставляется оператором сотовой сети.

**Сменить пароль**: сменить PIN/PIN2 код.

### **5.8.5.2 Настройка безопасности SIM2**

Процедура таже, что и с SIM1.

#### **5.8.5.3 Блокировка телефона**

Функция Блокировки телефона защищает телефон от несанкционированного пользования. При активизации этой функции необходимо вводить пароль от 4 до 8 символов при каждом включении телефона. Заводской пароль 1122. Что бы изменить пароль воспользуйтесь функцией **Пароль изменения**.

#### **5.8.5.4 Авто блокировка клавиатуры**

Включить или выключить функцию блокировки клавиатуры автоматически. Вы можете установить время ожидания, чтобы включить функцию.

- **Блокировка**: клавиатура будет автоматически заблокирована после ожидания
- **Разблокировать**: протянуть значок слева направо для разблокировки.

#### **5.8.5.5 Пароль изменения**

Изменение пароля блокировки телефона.

### **5.8.6 Возможности подключение**

#### **5.8.6.1 Bluetooth**

Ваш телефон оснащен Bluetooth-технологией, которая позволяет подключить беспроводное к другим устройствам Bluetooth и обмениваться с ними данными, говорить по громкой связи, или контролировать телефон удаленно.

Есть много устройств Bluetooth вокруг нас, таких как мобильный телефон, компьютер, гарнитура Bluetooth и так далее. Они совместимы с беспроводной технологией Bluetooth::

- ▲ HSP (Bluetooth-гарнитуры, чтобы сделать телефонный звонок), A2DP/GAVDP (Стерео музыка): Эти две функции используются на Bluetooth-гарнитуру. Пожалуйста, обратите внимание на продукт инструкции, так как многие гарнитуры Bluetooth поддерживает только одну из этих функций.
- ▲ FTP(Изменение данных с помощью технологии беспроводной связи Bluetooth с других мобильных телефонов)
- SPP(Изменение данных с помощью беспроводной технологии Bluetooth с компьютером)
- **DUN(Подключение к Интернету при подключении к компьютеру)**

Нажмите **Опции** для доступа к следующим функциям:

- **Питание**: включить или выключить Bluetooth.
- **Видимость**: разрешить другим устройствам Bluetooth видеть ваш телефон.
- **Мое устройство**: Если есть соединение с устройствами Bluetooth , вы увидите список доступных подключений. В другом случае вы можете выбрать **Поиск нового устройства** для поиска других Bluetooth устройств, кроме Bluetooth наушников..
- **Поиск аудиоустройства**: поиск Bluetooth аудио гарнитуры, которая открыта. Устройтсво включает в себя HSP и A2DP/GAVDP.
- *Внимание*: Только гарнитуры Bluetooth можно открыть в этом меню, а также другие устройства должны открываться с **Мое устройство.**
- **Сменить имя устройства**: присвоить имя Bluetooth устройства к телефону, который будет отображаться на других устройствах.
- **Дополнительно**: set the Bluetooth functions of this mobile phone.
	- **Звук**: выбрать источник звук, когда Bluetooth подключен.
		- **Память**: выберите телефон или карту памяти.
		- **Разрешение общего доступа**: выберите совместное разрешение.
		- **Мой адрес**: просмотреть адрес.

#### **5.8.6.2 Учетная запись**

- **Добавить**: добавить новую учетную запись.
- **Редактировать**: редактировать учетную запись.
- **Удалить**: удалить учетную запись.

*Внимание***:** заданная учетная запись не может быть удалена или редактирована.

### **5.8.7 Восстановить заводские настройки**

Данное меню используется для сброса всех настроек в телефоне по умолчанию настройки. Задан пароль 1122. Вы можете изменить этот пароль.

#### **5.8.8 Чувствительность джойстика**

Настройка чувствительности джойстика.

### **5.8.9 Звуковые эффекты**

Выберите тип оповещения использования джойстика.

# **5.9 Профили**

Доступно несколько режимов.

**Советы**: Удерживайте клавишу **#** для переключения между режимами.

### **Общий**

- **Активировать**: активировать Общий режим.
- **Настройка**: установить Общий режим.
	- **Настройка тона**: настройка мелодии для входящих вызовов, будильника, Включение, выключение сигнала сообщения и тон клавиатуры.
	- **Громкость**: регулировка громкости звонка и клавиатуры.
	- **Тип будильника**: выберите тип оповещения. Доступно только звонок, только вибрация. Вибрация и звонок, вибрация, затем звонок..
	- **Тип звонка**: выберите одиночный, повторный, возрастание.
	- **Дополнительный тон**: звуки для особого случая: предупреждение, ошибка, режим ожидания, соединение.
	- **Режим ответа**: включить или выключить функцию ответа любой кнопкой.
- Собрание: работает в качестве Общего режима.
- На улице: работает в качестве Общего режима.
- **В помещении**: работает в качестве Общего режима.
- **Наушники**: подключить гарнитуру в активном режиме.
- **Bluetooth**: при подключении к Bluetooth, режим открывается автоматически. Личные настройки в качестве общего режима.
- **Другие профили**: работает как общий режим. Когда этот режим активен, некоторые элементы в Настроить будут установлены автоматически и не могут быть изменены.

# **5.10 Еще**

Папка содержисть следующие функции:

- Игры
- Чтение электронных книг
- Калькулятор
- Конвертер валют
- Секундомер

# **5.11 Службы**

# **5.11.1 Услуга интернет**

The Wireless Application Protocol (WAP) on your phone allows you to access the wireless web. From the wireless web, you can access updated information and a wide variety of media content, such as wallpapers, ringtones, and music files.

*Attention*: GPRS service need network support. Only available when the mobile is switch on and stays within GPRS network coverage.

**Домашняя страница**: Подключение телефона к сети и загрузка домашней страницы поставщика услуг беспроводного Интернета.

- Закладки: сохранение URL адресов для быстрого доступа к веб-сайту.
- **Недавние страницы**: показать все истории записи, которые вы посетили.
- **Ввод адреса**: введите URL-адрес вручную.
- **Сервисные сообщения**: сохранять посланных от поставщика услуг.
- **Параметры**: набор интернет серфинга
	- **Выберите SIM**: выбрать SIM1 или SIM2, как сети по умолчанию для подключения Интернета или выберите **Всегда спрашивать**.

*Внимание*: если вы выбрали **Всегда спрашивать**, необходимо каждый раз выбирать SIM карту при открытии меню **Услуга интернета.**

- **Выберите SIM-карту**: выбрать SIM-карту, а затем выберите заданный профиль или создать новый профиль и активное его. Это по умолчанию профиль карту SIM.select SIM card first, then select a pre-set profile or create a new profile and active it. It is the default profile of the SIM card.
- **Профили**: select SIM card first, then select a pre-set profile or create a new profile and active it. It is the default profile of the SIM card.
- **Опции обозревателя**: set timeout and if show the images while browsing.
- **Настройка сервисных сообщений**: установить настройки SL.
- **Очистка кэш-памяти**: очистить кэш.
- **Очистка файлов Cookies**: очистить cookies.
- **Проверенные сертификаты:**

### **5.11.2 Учетная запись**

- **Добавить**: добавить новую учетную запись.
- **Редактировать**: редактировать учетную запись.
- **Удалить**: удалить учетную запись.

# **5.11.3 SMS Poslugi**

Доступны услуги: pogoda, goroskop,logo,melody и т.д.